## EDIAFICHESC TNI Promethean

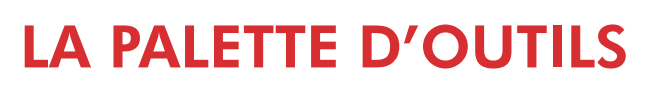

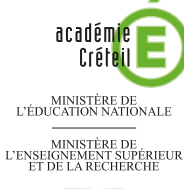

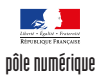

## **La palette d'outils du logiciel** *ActivInspire-Primary*

Lorsqu'un même tableau est utilisé par des professeurs différents, il est important que chacun puisse se retrouver rapidement, dès le début de la séance, dans un environnement familier, en particulier qu'il puisse disposer de sa palette d'outils habituelle, adaptée à ses activités.

Pour cela, le logiciel *ActivInspire*-*Primary* dispose de cinq profils différents proposant des palettes d'outils spécifiques. Mais il est possible de personnaliser sa palette, en ajoutant ou en retirant des outils au gré de ses besoins.

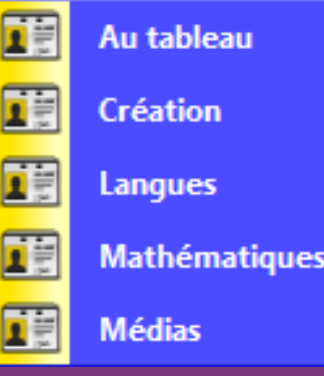

## **Pour modifier sa palette d'outils** 3. Onglet Commandes 1. Menu principal Modifier les profils **TH** Création  $\bigcirc$ 医正 **B** Boutons définis par l'utilisateur **De l'Australie**  $\sqrt{a}$ Palette d'outils p 2. Fichier - Configuration SB D G 兩 RS  $Ctr1+O$  $\widehat{\mathcal{S}}$ A  $C$ trl+W d  $\overline{a}$  $ChAs$  $\boldsymbol{C}$ B  $\overline{a}$ 筋肉  $\overline{B}$ 6 6  $\overline{\triangleright}$  $\bigcirc$

Annexe

PRISE EN MAIN

 $\mathbf{\Omega}$ 

ISE EN MAIN

## **LES PRINCIPAUX OUTILS**

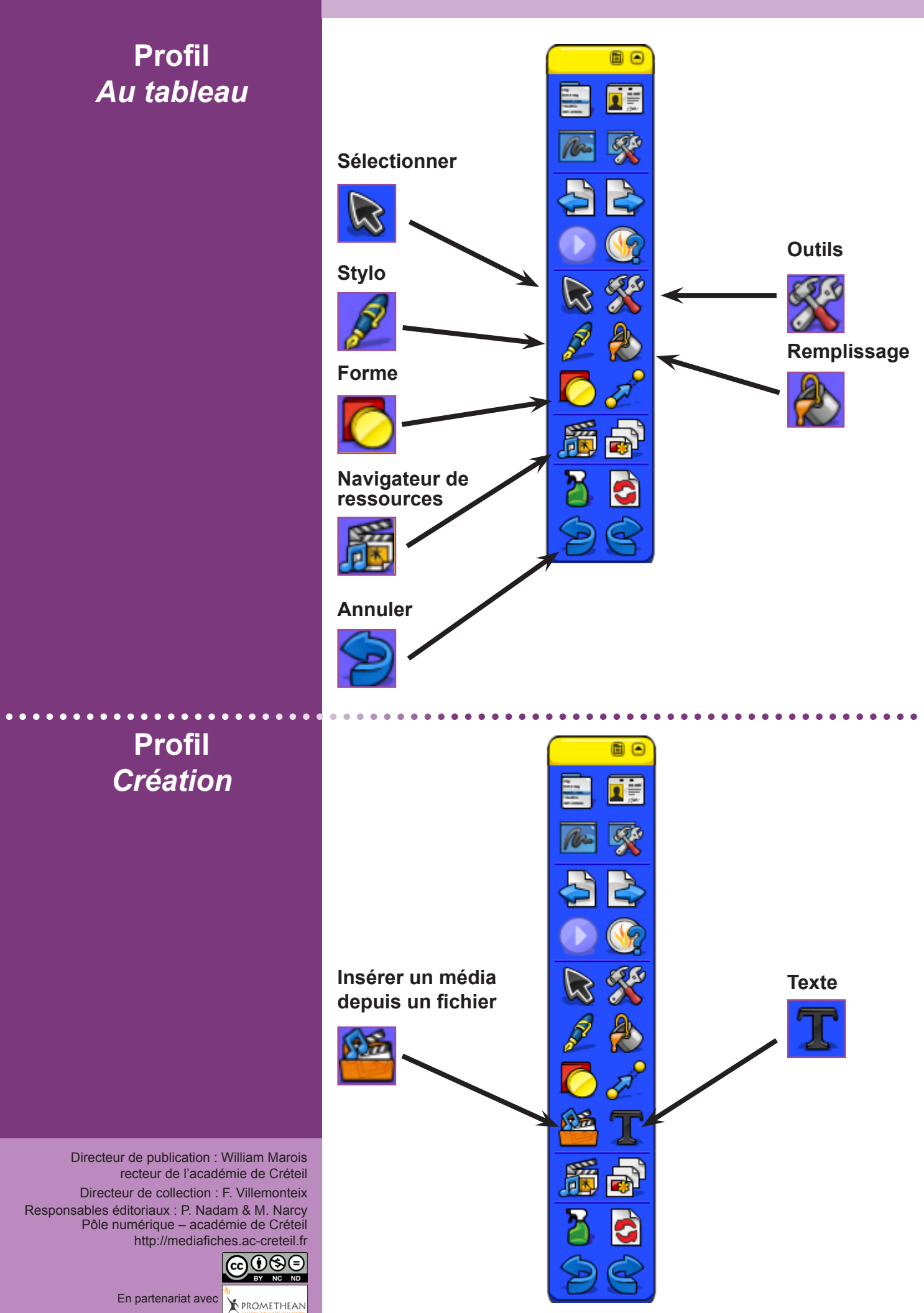